# OAKLAND UNIVERSITY ONLINE CATALOG

User Guide August, 2011

#### Home Page

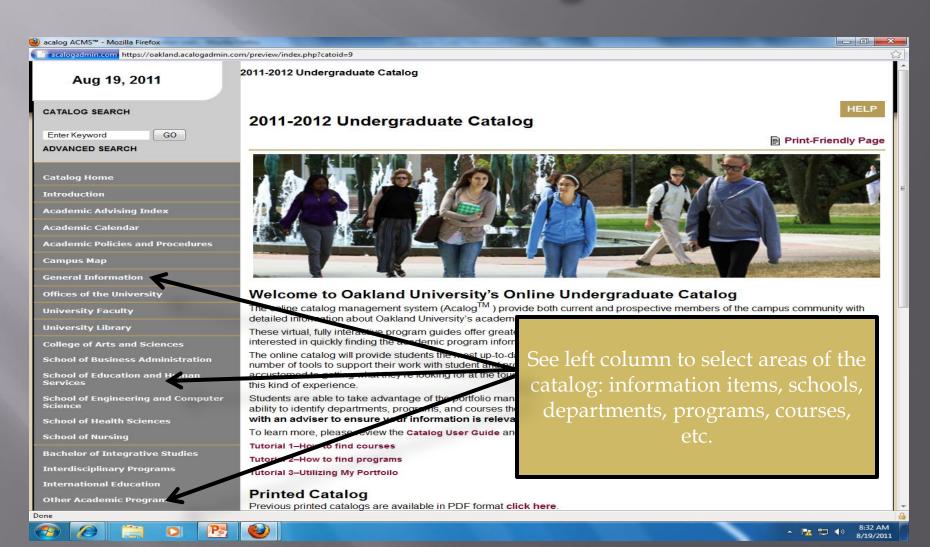

#### Browsing

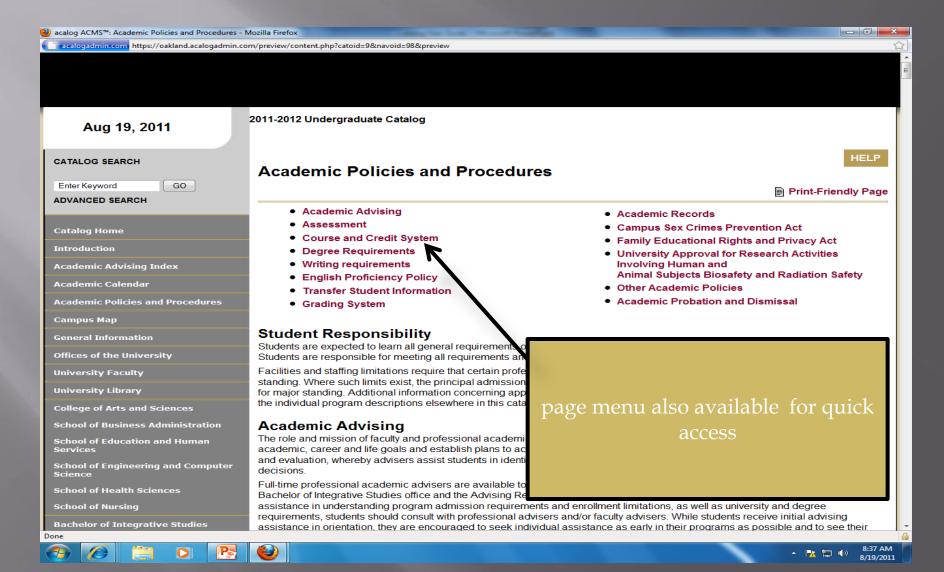

#### Course Navigation

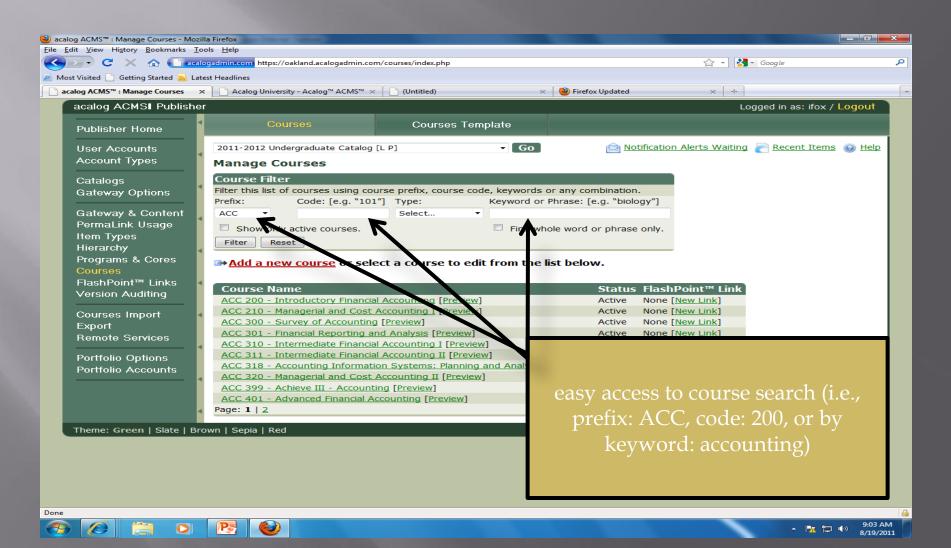

#### Descriptions

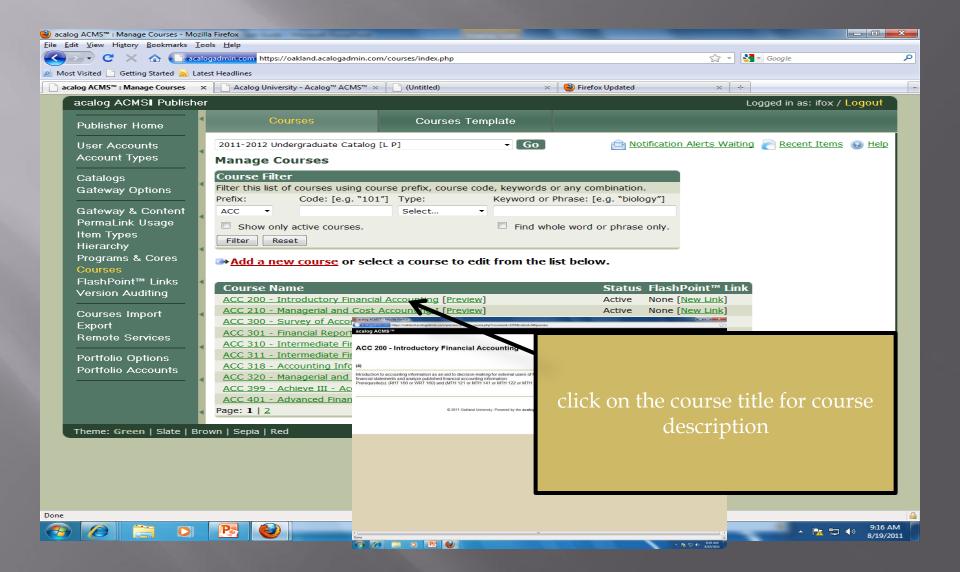

## Programs (Majors, Minors, Concentrations)

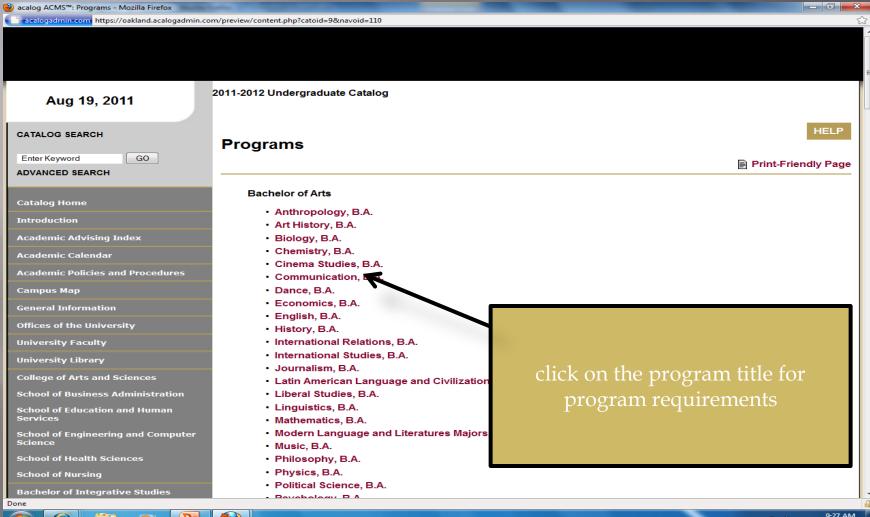

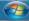

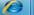

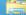

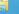

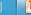

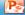

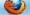

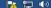

#### Requirements

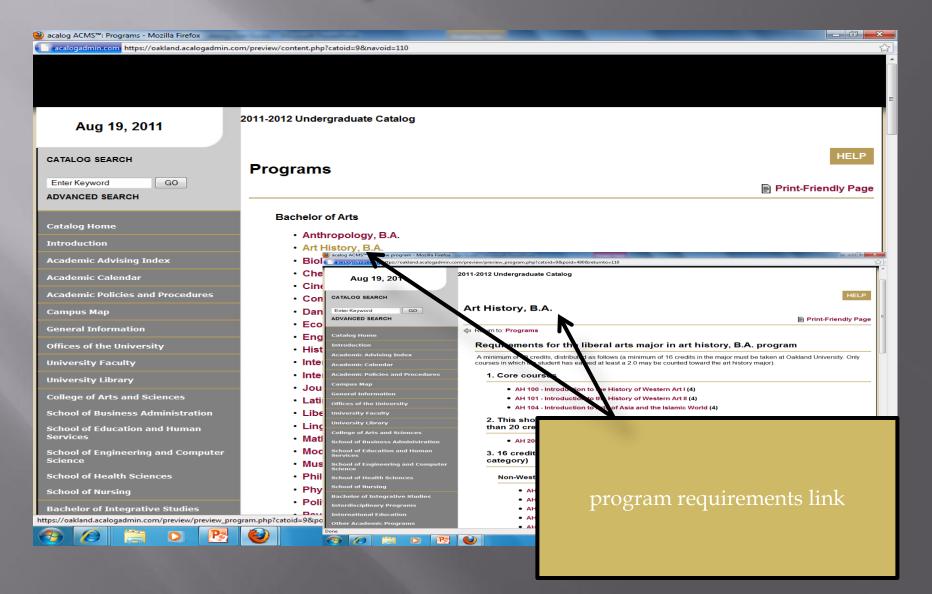

#### Portfolio Settings

#### My Portfolio

If you have a login account, you can retrieve everything in your portfolio from a previous visit by logging in below. If you are a new user, you can <u>create an account</u>, which will allow you to save your portfolio and access it later. If you forgot your password, enter your e-mail address only and click *Retrieve Password* to have your password sent to you.

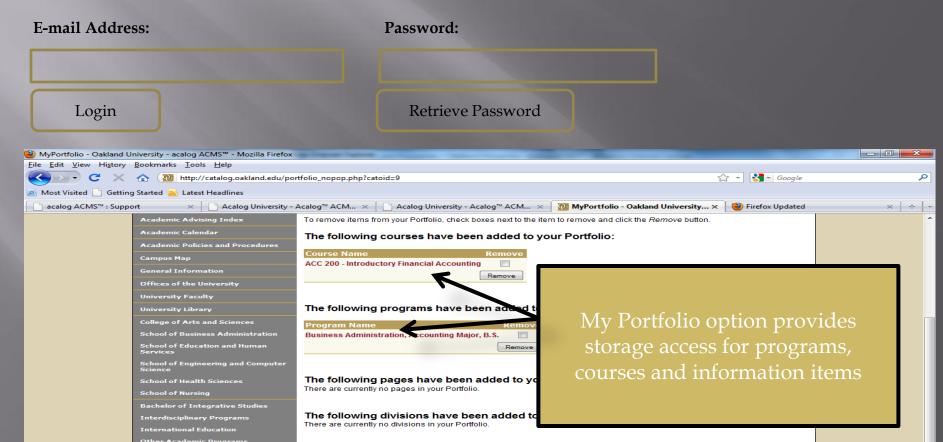

### Print-friendly Page

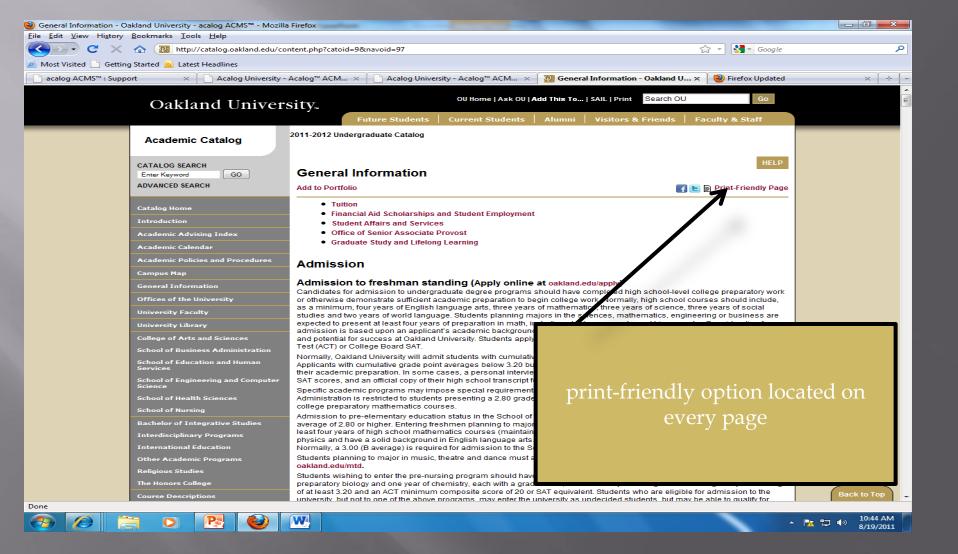

#### Archived Catalogs

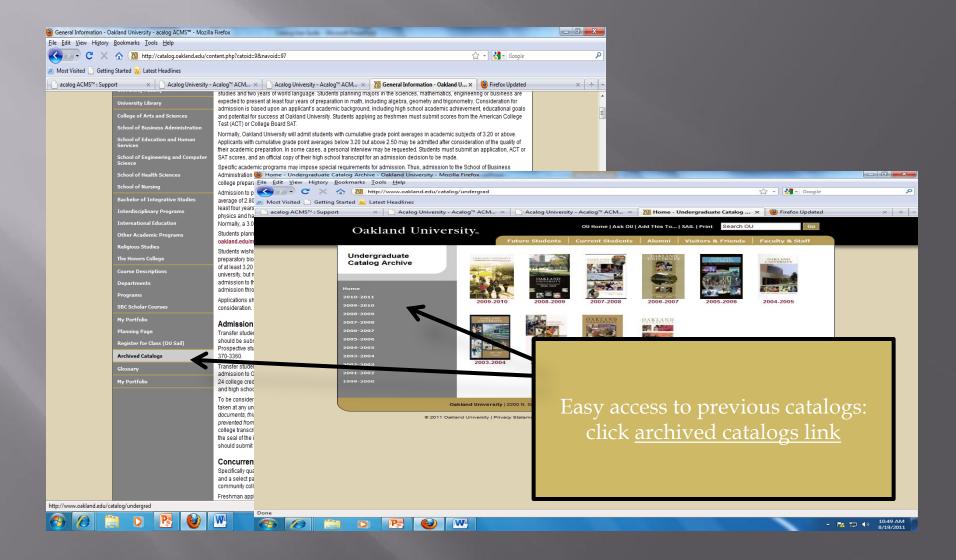